# 総合演習第1ラウンド資料 No. 2

滝澤 真一朗

#### 本日の内容

- 逐次プログラムからMPI並列プログラムの書き換え – モンテカルロ法を用いたπ計算プログラム
- TSUBAMEの使い方
	- ログイン方法
	- MACからのファイル転送方法
	- ジョブ(プログラム)実行方法
- 課題

#### モンテカルロ法によるπ計算

- モンテカルロ法
	- 乱数を用いた数値計算、シミュレーション手法
- π計算への応用
	- 面積1(1x1)の正方形内に適当に点を打ち、半径1の扇形 図形に入った点の数を数える

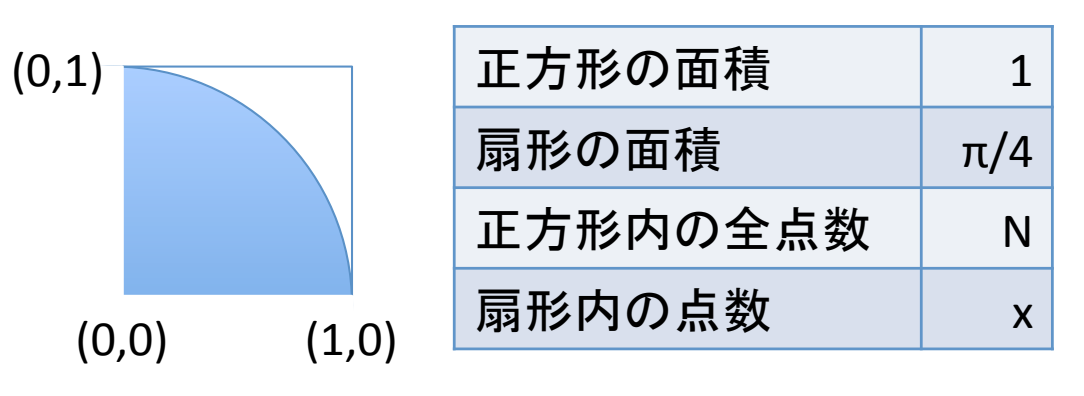

Nはプログラム実行時に、 xはすべての点を打ち終わ った後に決まる

4*x*

*N*

 $\pi$  =

 $1: \frac{\pi}{4} = N: x$ 

逐次プログラム

```
#include <stdio.h>
#include <stdlib.h> /* for random */
#include <math.h> /* for fabs and M PI */#define N_POINTS 100000000
打ち込む点の数
int main(int argc,char *argv[])
\left\{ \right. int intotal, i;
  double x, y, dist, pi;
 srandom(0);
 intotal = 0;
扇形内に入った点の数
 for (i = 0; i < N POINTS; i++) {
   x = (double) random() / RAND MAX;y = (double) random() / RAND MAX;dist = sqrt(x*x + y*y);if (dist < 1) intotal +=1:
  }
 pi = 4 * (double) \text{intotal} / N POINTS;
  printf("pi is approximately %.16f, Error is %.16f\n",
         pi, fabs(pi - M_PI));
   return 0;
}
                                           点を打ち、半径1の扇形に入るか判断
                                           入った場合、intotalをインクリメント
```
#### 並列化の進め方

- 1. 逐次プログラムの処理の重たい部分を探し出す – カーネル という(プログラムのメイン処理部分)
- 2. カーネル処理の分割
- 3. データ送受信関数の挿入
- その他、MPIを使うためのヘッダファイル、 関数を挿入する必要がある

#### さあ、みんなで考えよう!

#### カーネル処理の分割・並列化

• MPIプロセスで処理対象の点を分ける - 各プロセスの担当数 = N\_POINTS / N\_PROCS

MPI Comm\_size(MPI\_COMM\_WORLD,&n\_procs);  $n = N$  POINTS / n procs;

```
 srandom(myid);
incnt = 0;
for (i = 0; i < n; i++) {
 x = (double) random() / RAND_MAX;y = (double) random() / RAND_MAX;dist = sqrt(x*x + y*y);if (\text{dist} < 1) incnt +=1;
 }
                   扇形内の点数(各プロセス担当分)
```
# データ送受信関数の挿入

• すべてのプロセスのincntを1つのプロセスに 集め、和を求める

```
if (myid == 0) {
 intotal = incnt;
この時点では、incntにはrank0のデータが入っている
   for (i = 1; i < n \text{ process}; i++) {
     MPI Status stat;
      MPI_Recv(&incnt, 1, MPI_INT, i, 100, MPI_COMM_WORLD, &stat);
     intotal += incnt; }
   pi = 4 * (double) \text{intotal} / N_P0INTS; } else {
    MPI_Send(&incnt, 1, MPI_INT, 0, 100, MPI_COMM_WORLD);
  }
                         incntにはrank "i"のデータが入っている
          ちょっとめんどくさい・・・
```
## 集団通信とは

- 一対一通信: MPI\_Send対MPI\_Recv
- 集団通信とは,多数プロセスを巻き込んだ通信
	- Reduce, Bcast, Gather, Scatter, Barrier •••
	- 一対一の組み合わせでも実現できるが,専用関数の方 が早い・速い
		- プログラムが楽
		- プロセスの木構造・binary"exchangeなどの効率的アルゴリズ ムが使われている(はず)
	- 例:MPI\_Barrier(MPI\_COMM\_WORLD);" 全プロセスがMPI Barrier関数を呼び出すまで待つ (バリア同期)

#### 集団通信: MPI\_Bcast

- 例:rank0のプロセスが持っているint aの値を全プロセス に知らせたい(broadcast処理) MPI\_Bcast(&a, 1, MPI\_INT, 0, MPI<sup>C</sup>OMM WORLD);
	- 全プロセスがMPI Bcastを呼び出すこと
	- この結果,全プロセスの領域aに結果が格納される
	- 第一引数はrootプロセス(ここではrank 0)では入力, それ以外<br>のプロセスでは出力として扱われる

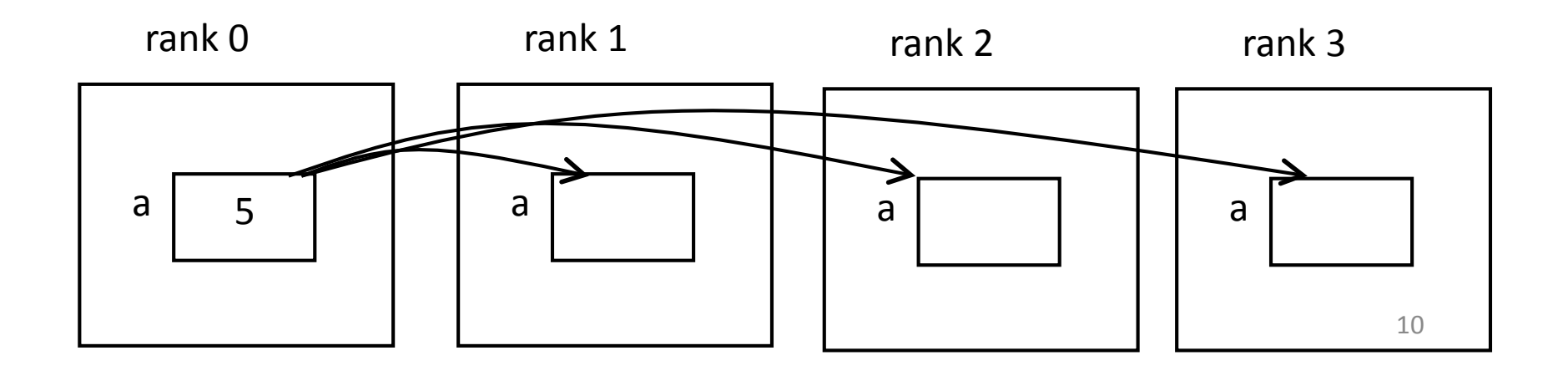

#### 集団通信: MPI\_Gather, MPI\_Allgather

• 例:各プロセスが一部ずつ持っている配列を合体させたい MPI\_Gather(&a, 2, MPI\_INT,

&b, 8, MPI INT, 0, MPI COMM WORLD)

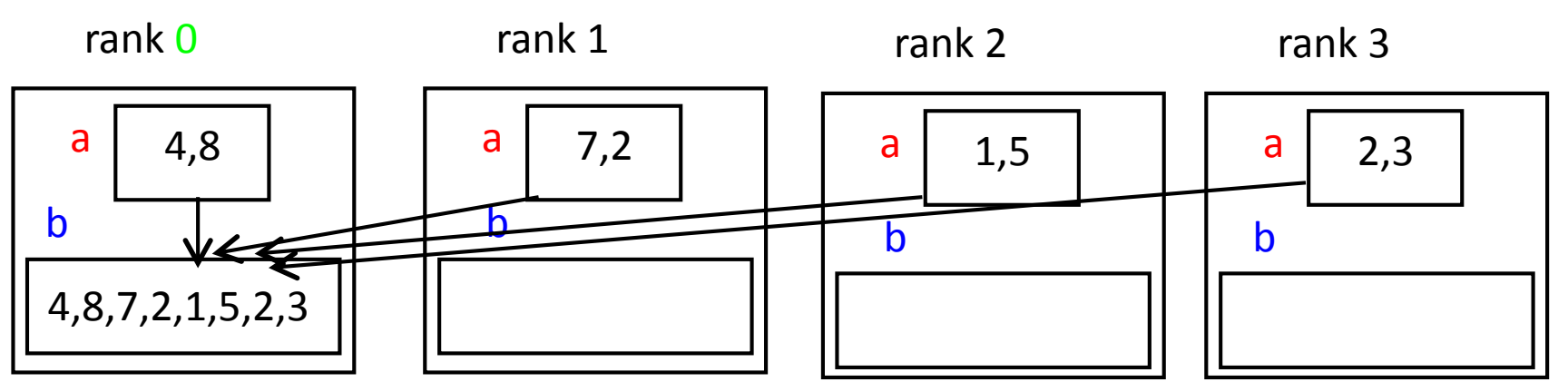

- MPI Gatherは1プロセス(上ではrank0)にだけ集める
- MPI Allgatherは全プロセスに合体配列を作る

# 集団通信: MPI\_Reduce

- 例: 全プロセスのint aの合計を求めたい (reduction処理)
	- MPI\_Reduce(&a, &b, 1, MPI\_INT, MPI\_SUM, 0, MPI\_COMM\_WORLD);
	- 全プロセスがMPI\_Reduce()を呼び出すこと
	- この結果, rank 0の領域bに合計(SUM)が格納される
	- 演算は他に, MPI\_PROD(積), MPI\_MAX, MPI\_MIN, MPI\_LAND(論 理積)など

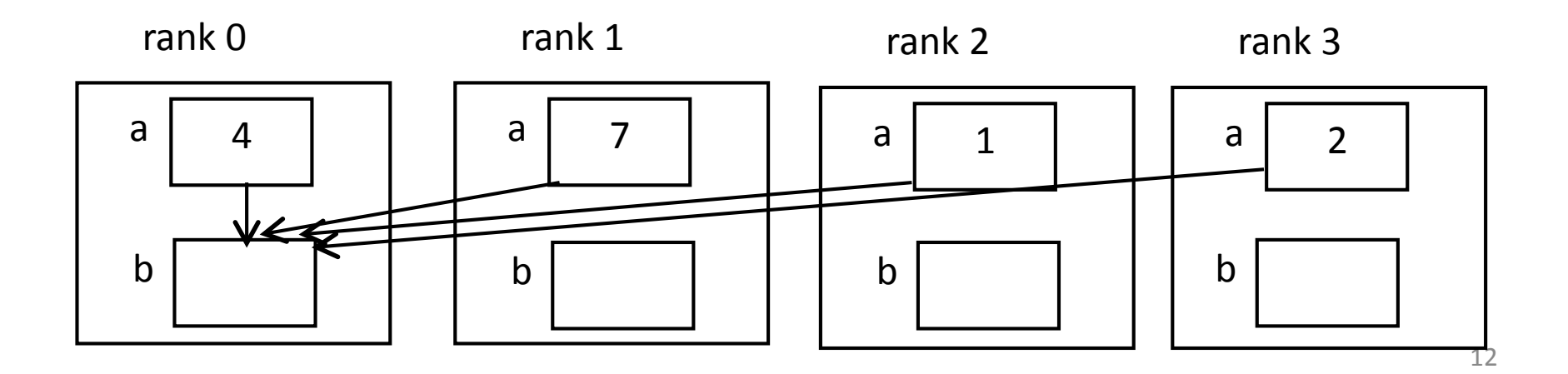

#### MPI Reduceでの実装

```
 MPI_Reduce(&incnt, &intotal, 1, MPI_INT,
            MPI_SUM, 0, MPI_COMM_WORLD);
```

```
if (myid == 0) {
  pi = 4 * (double) \text{intotal} / N_P0INTS; 結果の表示
 }
```

```
MPI Finalize();
 return 0;
```
• すべてのMPIプロセスが持つincnt変数の値を、 rank0プロセスに転送し、intotal変数にその和を保存 – rank0以外でのintotal変数の値は不定

### TSUBAMEの使い方

#### TSUBAME情報源

- http://www.gsic.titech.ac.jp または検索「GSIC」 ⇒「研究用計算機システム」
	- マニュアル
	- 統計情報(混雑具合など)
	- メンテナンス予定
- 相談ML:
	- $-$  soudan@cc.titech.ac.jp
	- ただし、総合演習に関する ことは滝澤に聞いてください。

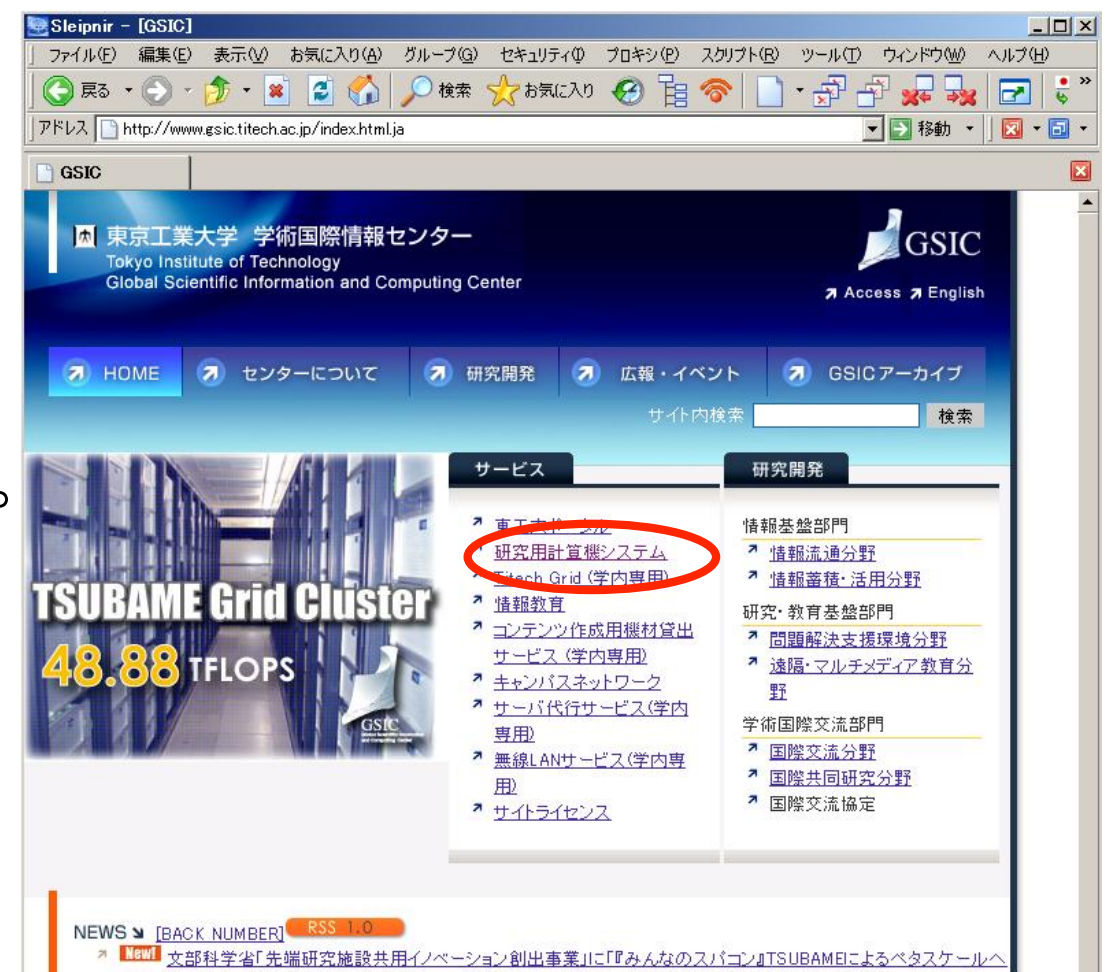

#### TSUBAME基礎情報

- 16プロセッサ(CPUコア)×655ノード=10480プロセッサ – ただし、同時にすべて使えるわけではない
- ノードあたりメモリ32GB
- OSはLinux
	- SUSE Linux Enterprise Server 64bit, kernel 2.6
- プログラム実行法
	- インタラクティブノードにログイン
	- バッチキューシステムを介してプログラム実行
		- Sun N1 Grid Engine
- 利用料金あり(一部除く)
	- 課金グループ制

#### TSUBAMEへのログイン

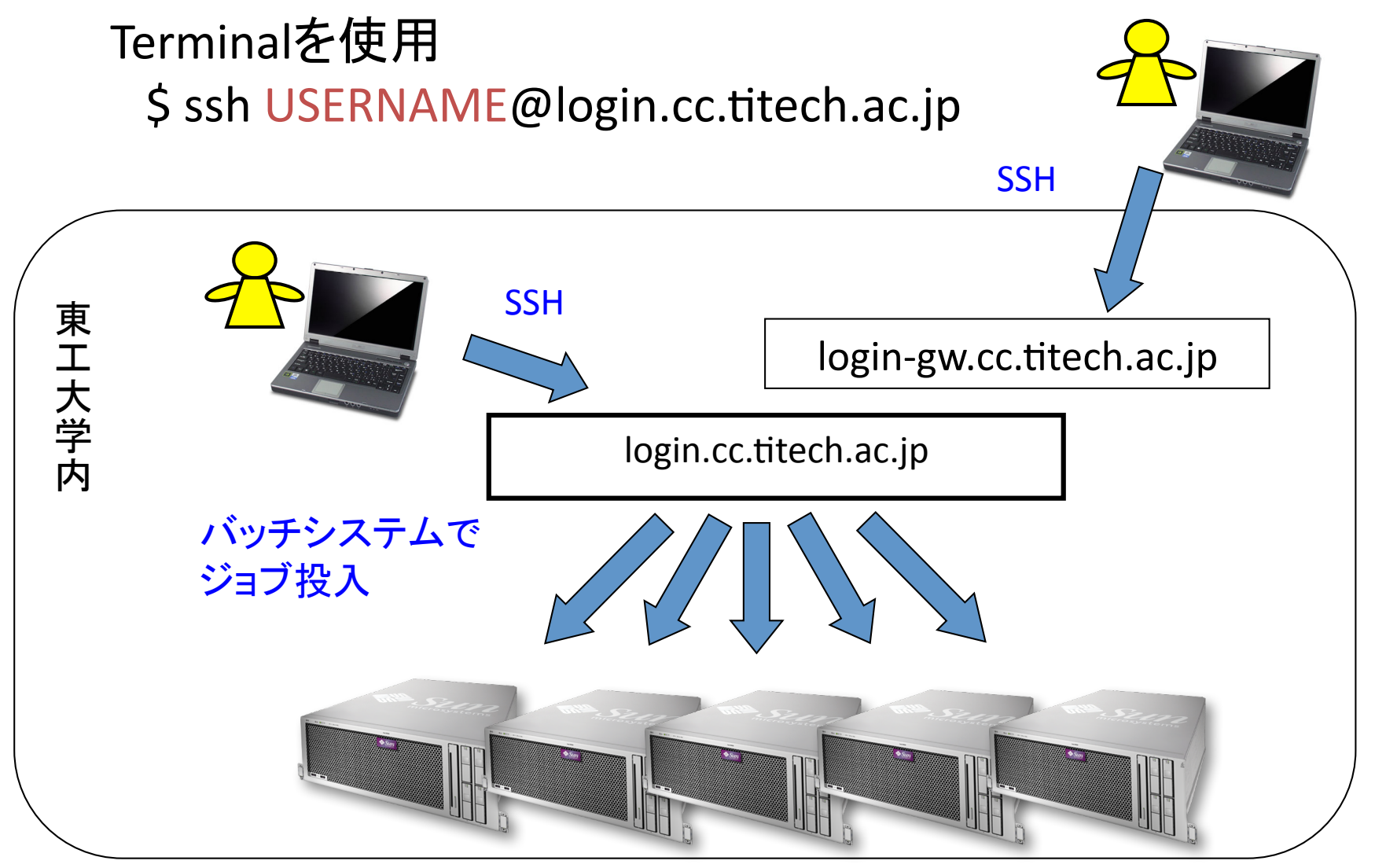

#### TSUBAMEへのファイル転送

- SCPを使用
	- SSHを使った、ファイルコピー
- Terminalを使用
	- TSUBAMEではなく、MACにログインしていることを確認
	- TSUBAMEへのファイルコピー (TSUBAMEに転送)

\$ scp mpi\_pi.c USERNAME@login.cc.titech.ac.jp:mpi\_pi.c

– TSUBAMEからのファイルコピー (TSUBAMEから取得) \$ scp USERNAME@login.cc.titech.ac.jp:mpi\_pi.c mpi\_pi.c

# インタラクティブノードでできること

- 基本的なLinuxコマンド
- エディタ(vi, emacs)でプログラム開発
- デバッグ,短時間(10分以下)のプログラム実行
- 長時間かかるプログラム実行はバッチキューで!

バッチキューシステムとは

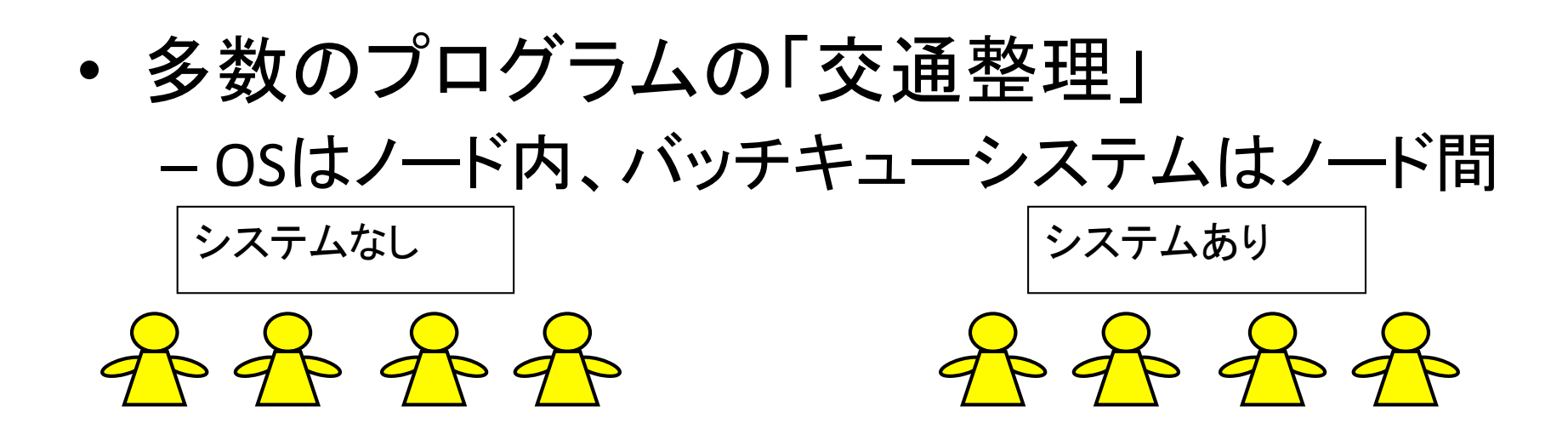

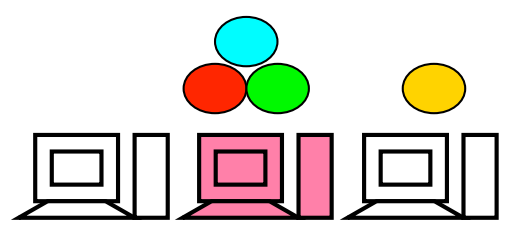

ユーザが自分でノード決定 混雑すると実行が遅くなる

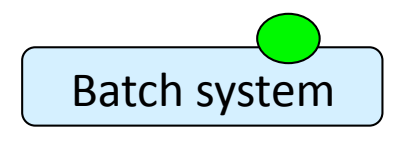

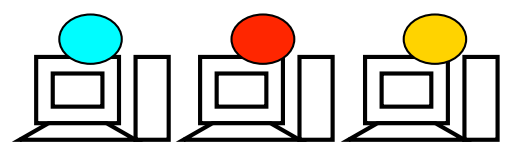

システムが自動決定 ジョブ開始が待たされることあり

バッチキュー構成

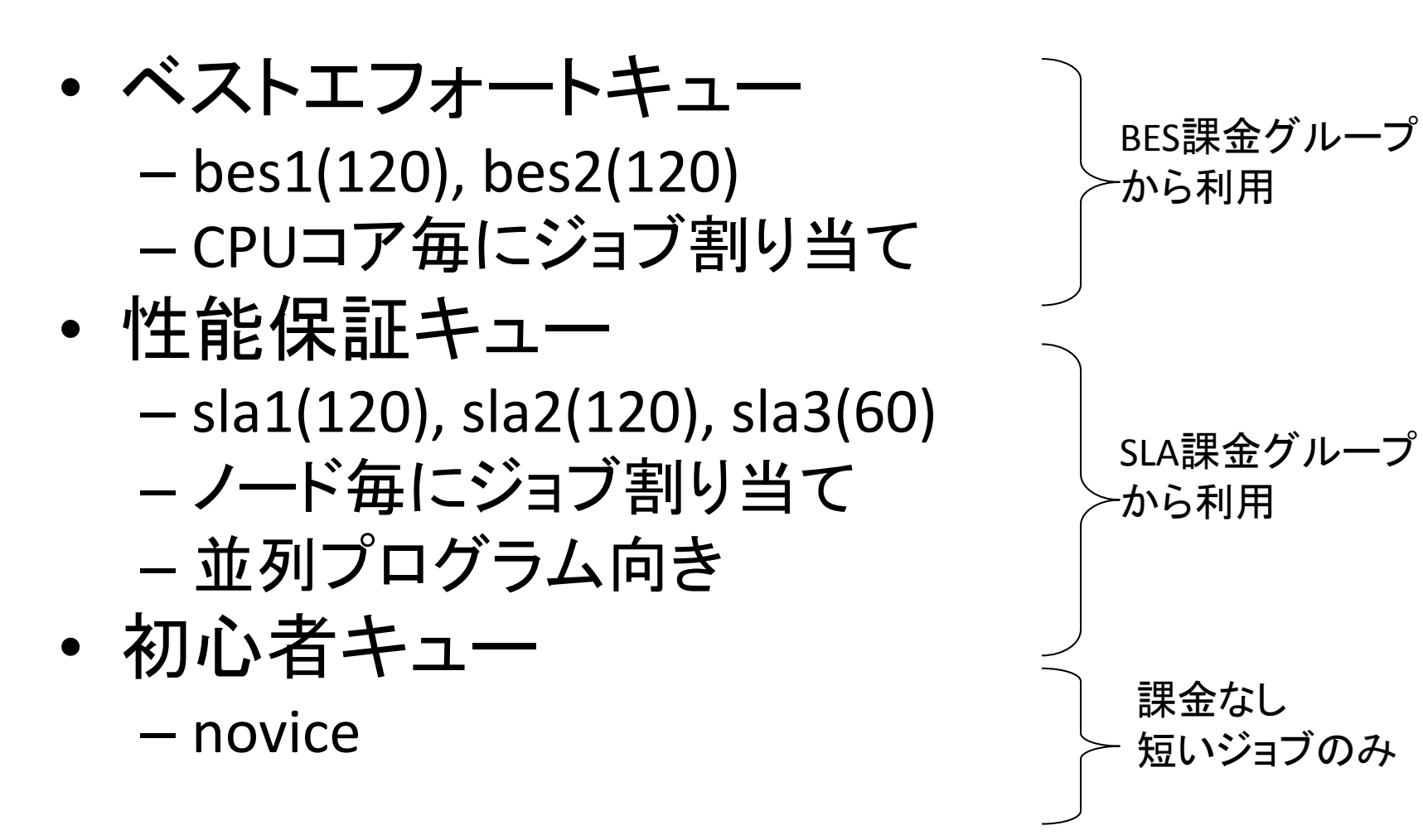

課金グループについて

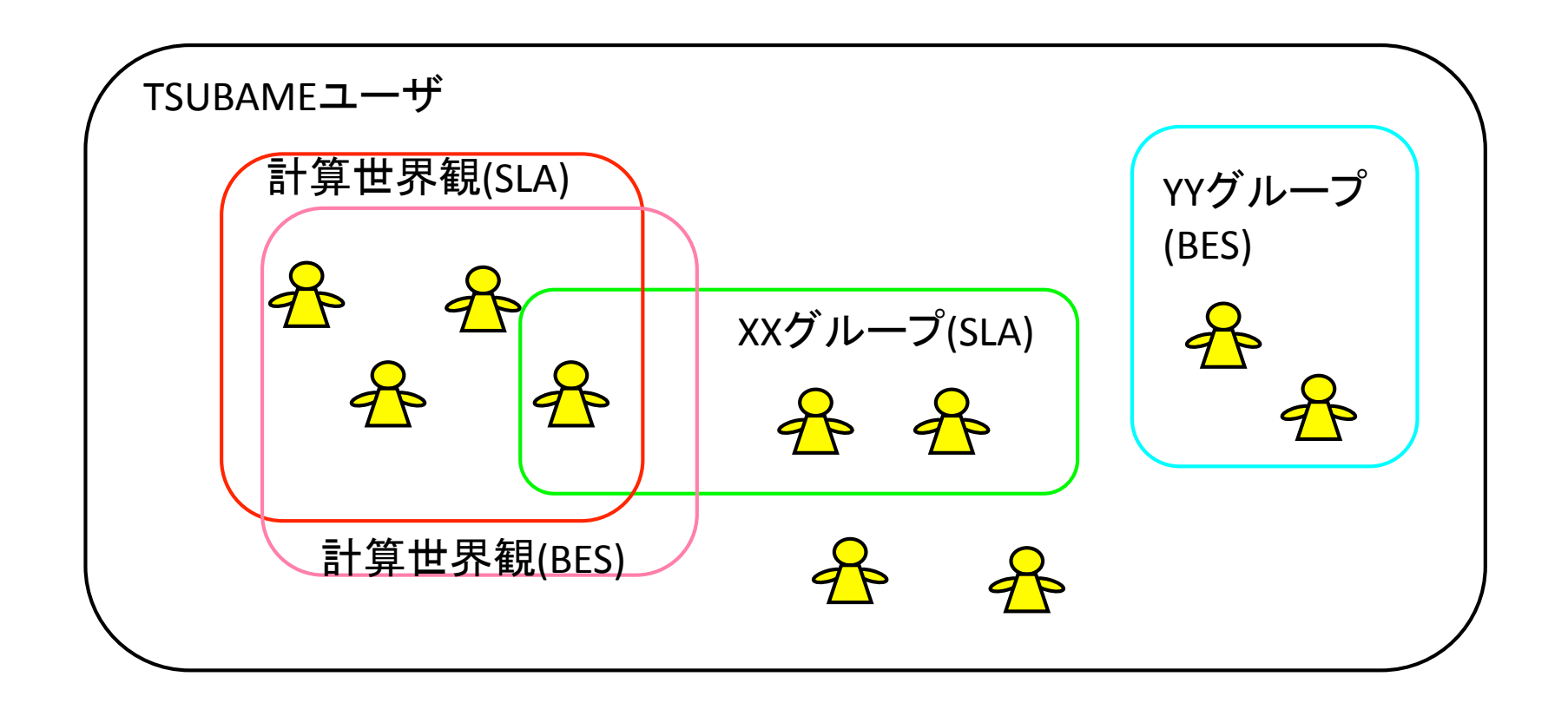

• 自分の所属グループはqgroup –aコマンドで確認できます

## ジョブの投入法(1)

./myprog a  $\mathsf b$  c というジョブを実行したい場合 例: *%!n1ge!–g!1B080157!./myprog!a!b c %!n1ge!–g![group]!–q![queue]!./myprog!a!b c*

#### 課金グループID キュー名

- 実行されると、標準出力の内容ファイルが作成される
- eq は省略可能
- noviceキューを使用する際には、-gオプションも必要ない

# ジョブの投入法(2)

mpirun –np 32./parprog a b c というジョブを実行したい場合

*%!n1ge!–mpi!32!–g!…!–q!…!./parprog!a!b c*

– バッチキューシステムは、32CPUが同時に空いたときにジョブ 実行を開始させる

実行後、XXX.oJOBID、XXX.poJOBIDファイルが生成される

- 例:"OTHERS.o6082523,"OTHERS.po6082523"
- XXX.oJOBID: プログラムの出力
- XXX.poJOBID:"スケジューラの出力
- lessコマンドで内容を確認

# ジョブの管理方法

• ジョブ一覧 (自分が所属する課金グループ内)

*%!qstat*

%  $qstat -u$  <user-name>

• ジョブ削除

% qdel\_sla <job-id> *・・・slaの*場合

• 課金グループ情報取得

*%!qgroup!–a!*

%  $qgroup -q$  <group-id>

- % gdel <job-id> "hes/noviceの場合"
	-

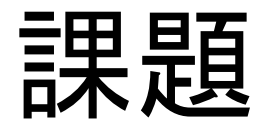

• 台形公式を用いたπ計算

$$
\pi = \int_0^1 \frac{4}{1+x^2} dx
$$

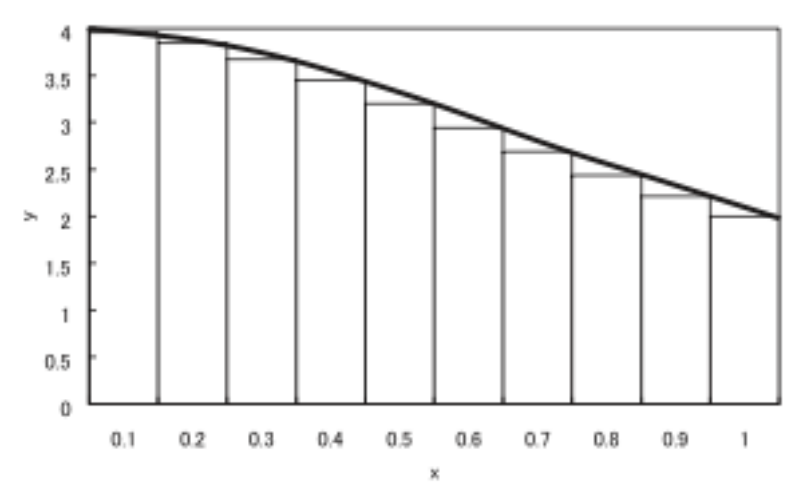

- 配布した逐次プログラムの並列化
- $y = \frac{4}{1}$  $1 + x^2$

- mpi\_pi\_trapezoid.cを編集
- 実行速度を計測
	- 10億分割以上でテスト
	- プロセス数: 1, 2, 4, 8, 16

#### MPIでの時間記録方法

• MPI Wtime関数を使用 – 詳しくは mpi\_pi\_mc.cを参照

double start\_time, end\_time;

```
start_time = MPI_Wtime();
なんか計算
end time = MPI_Wtime();
```
printf("Time: %f¥n", end\_time - start\_time);